# Software Engineering Techniques for Collaborative Software Development Princeton University Bootcamp 2018

David Luet

PICSciE, Research Computing/OIT, Department of Geosciences

October 30, 2018

#### **Outline**

[Git and GitHub for Collaborative Developments](#page-2-0)

**[Testing](#page-26-0)** 

[Automatic Testing](#page-36-0)

[Other Useful Tools For Collaborative Software Development](#page-43-0)

[References and Getting Help](#page-46-0)

**[Conclusion](#page-48-0)** 

#### <span id="page-2-0"></span>**Outline**

#### [Git and GitHub for Collaborative Developments](#page-2-0)

**[Testing](#page-26-0)** 

[Automatic Testing](#page-36-0)

[Other Useful Tools For Collaborative Software Development](#page-43-0)

[References and Getting Help](#page-46-0)

[Conclusion](#page-48-0)

# A Simple Collaborative Workflow

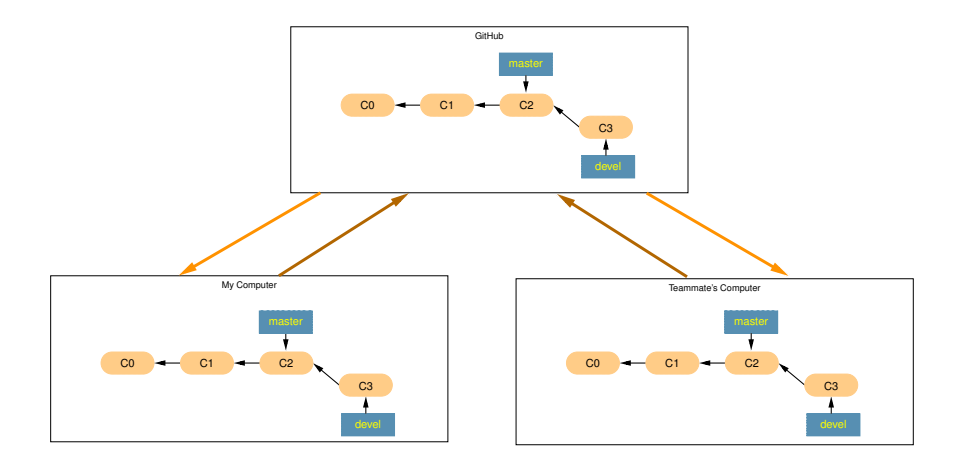

# Remote Repository Permissions

- $\blacktriangleright$  Problem with that simple workflow:
	- $\blacktriangleright$  It's easy to push broken code to the shared repository.
	- $\triangleright$  when others pull the changes and start adding their development, it can create problem.
	- $\blacktriangleright$  this does not work well with more than two developers.
- $\triangleright$  To solve this issue, we introduce two roles with different permissions on the shared repository:
	- $\triangleright$  code maintainers: push and pull permissions.
	- $\triangleright$  developers: only pull permission.

#### Forks are basically a copy of a repo on GitHub.

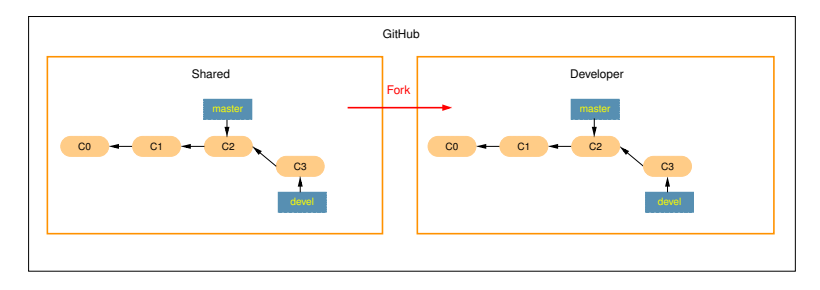

As the GitHub user buildbot-princeton I want to fork: <https://github.com/luet/factorial>

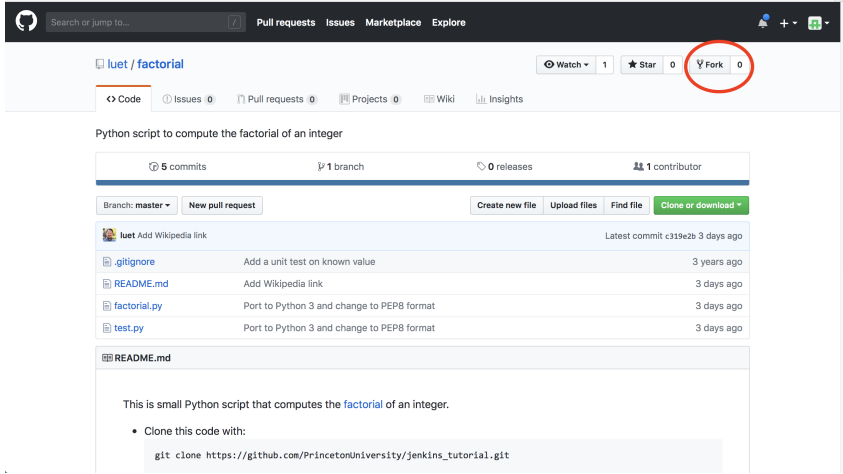

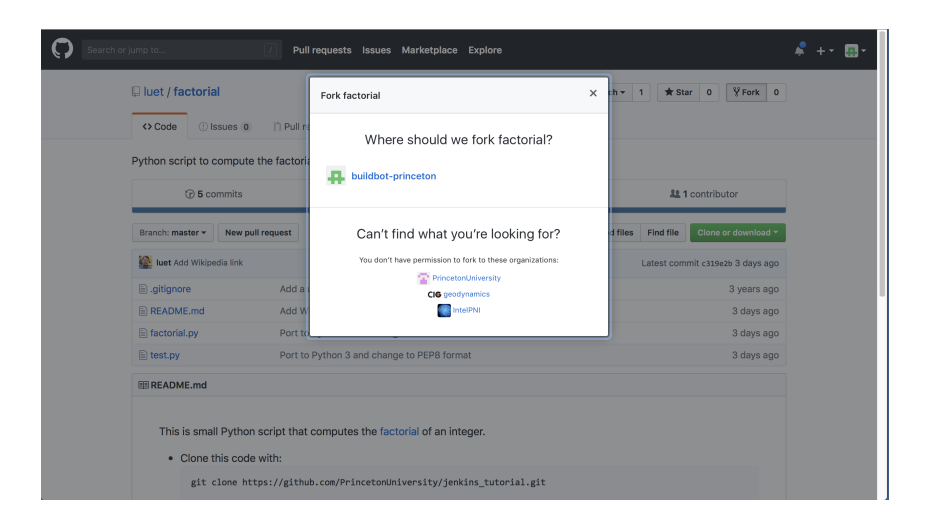

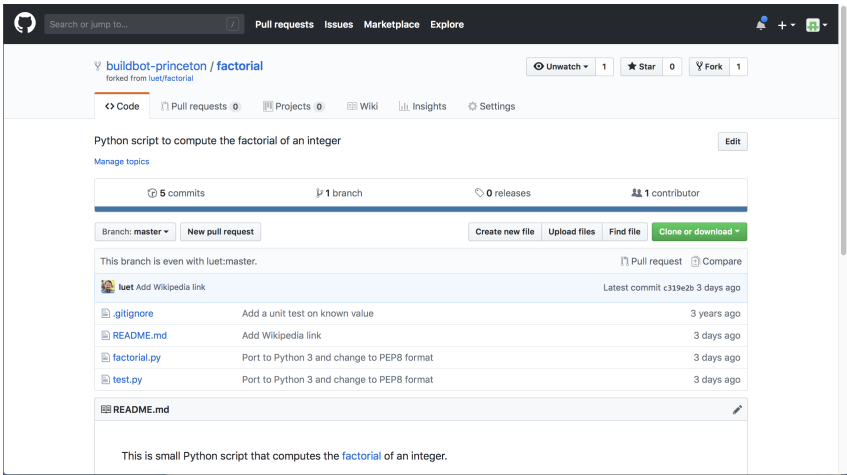

### Pull-Request: the Different Repositories

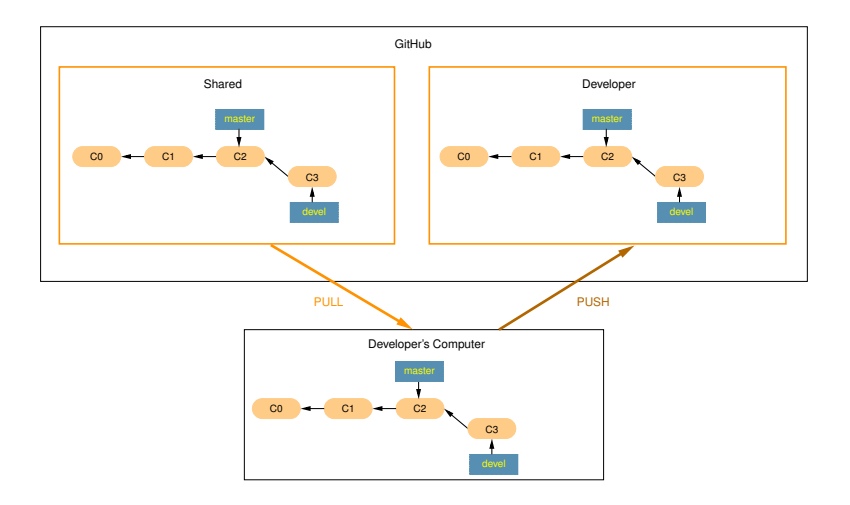

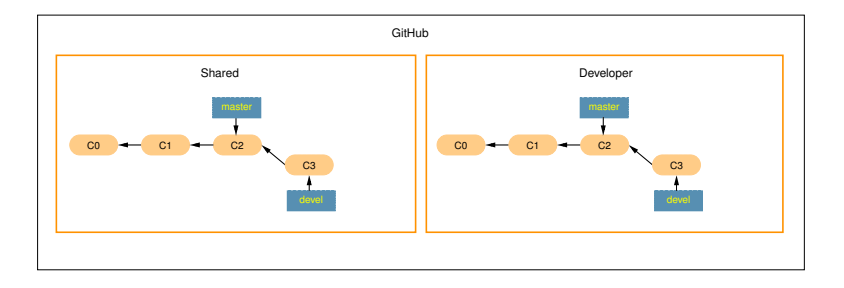

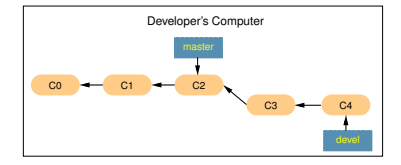

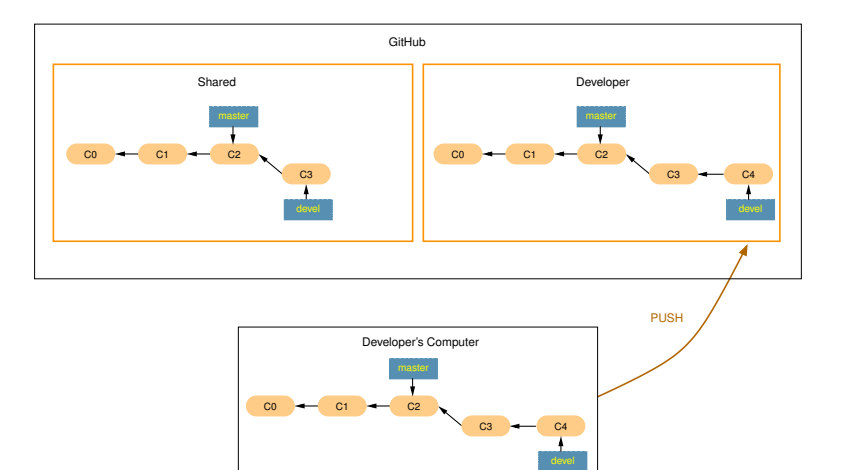

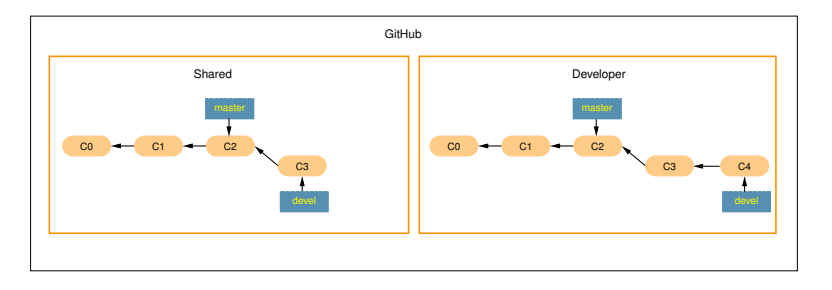

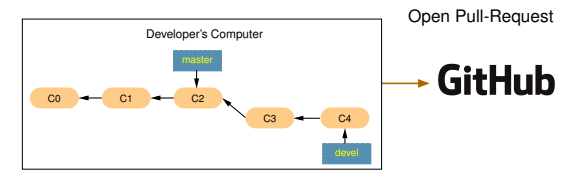

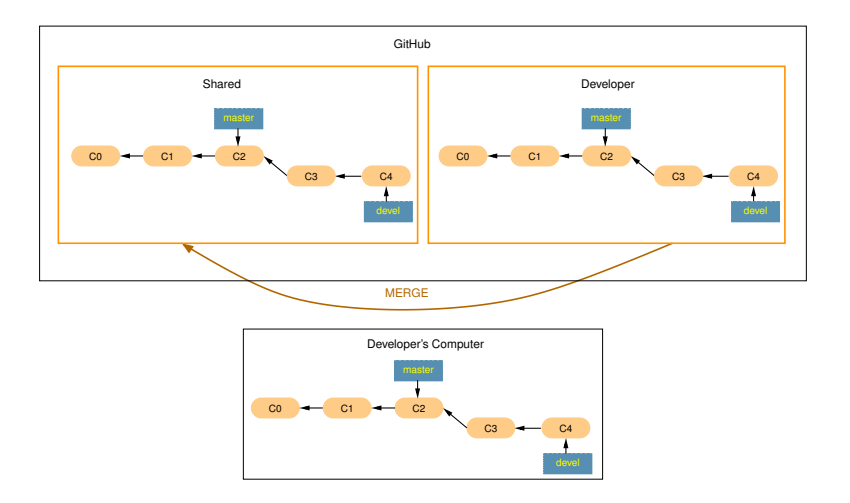

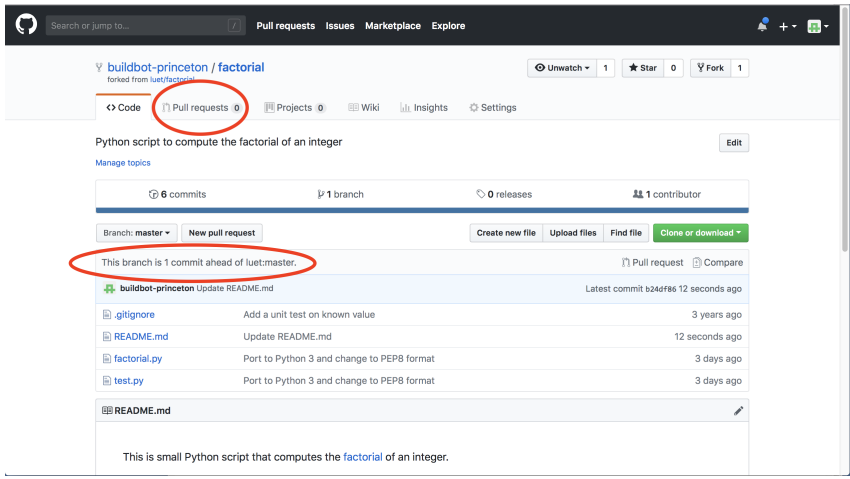

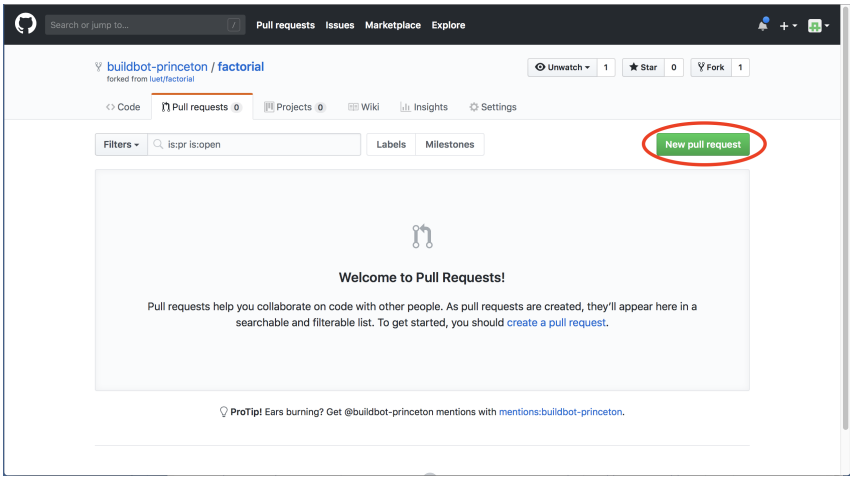

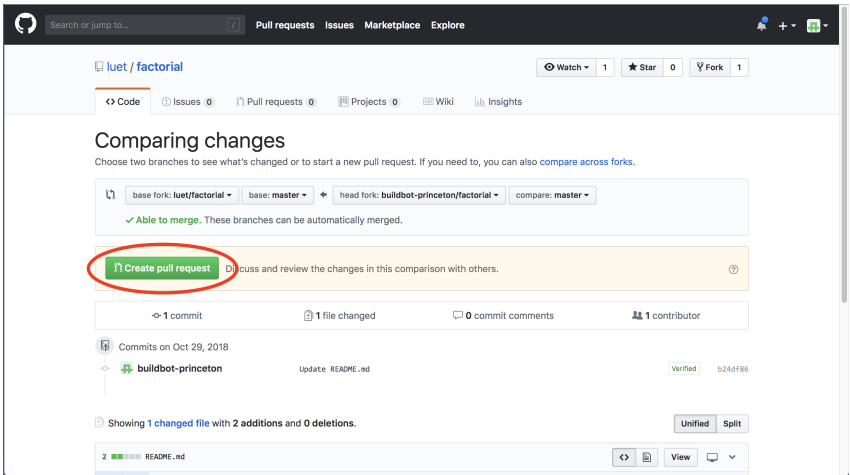

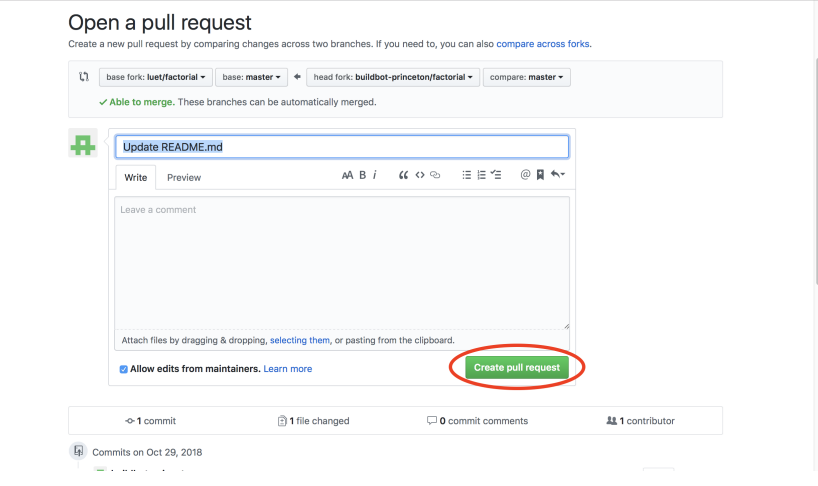

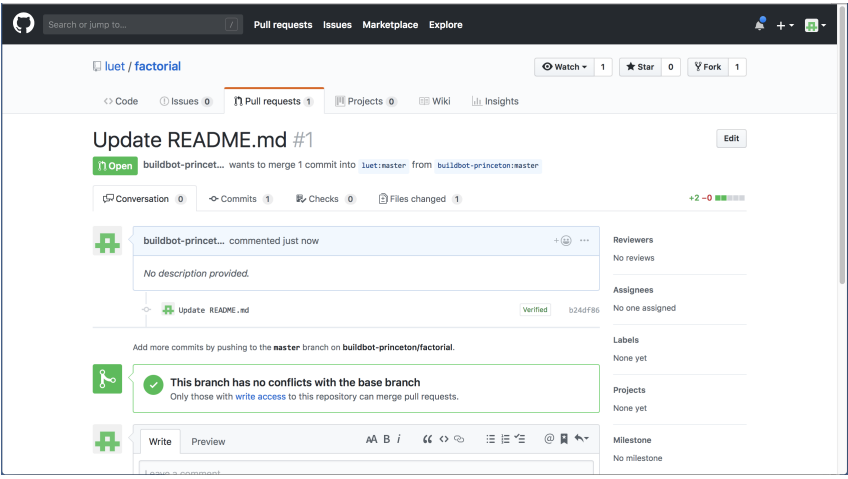

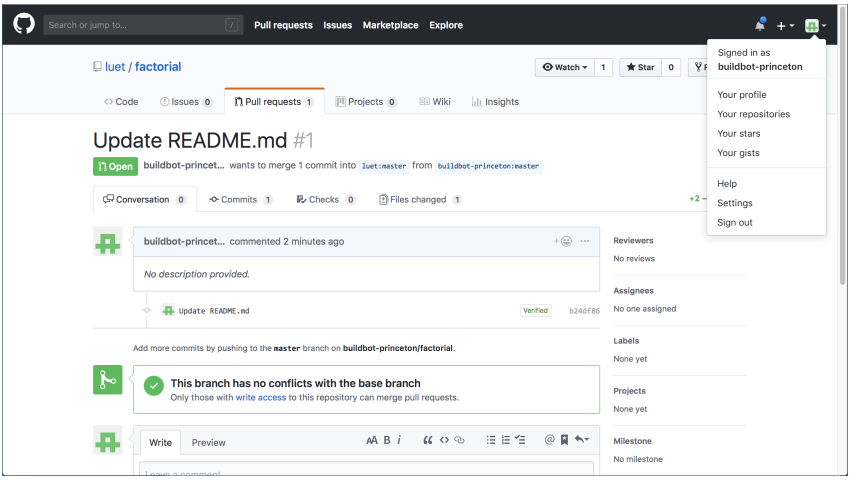

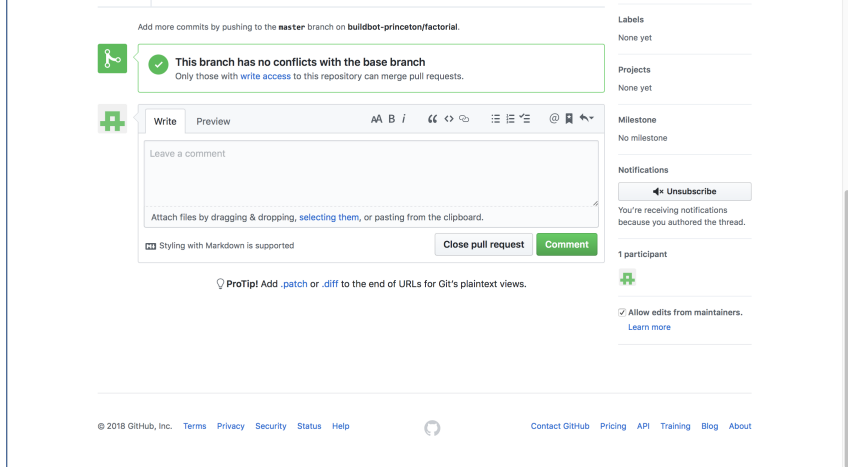

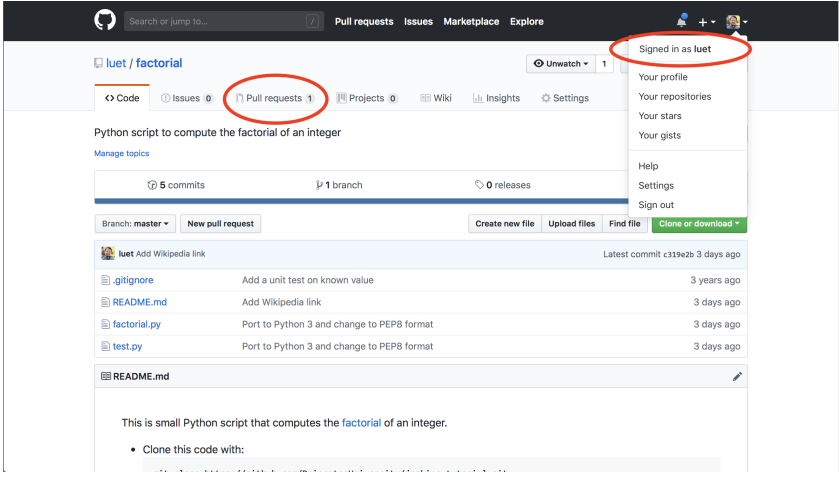

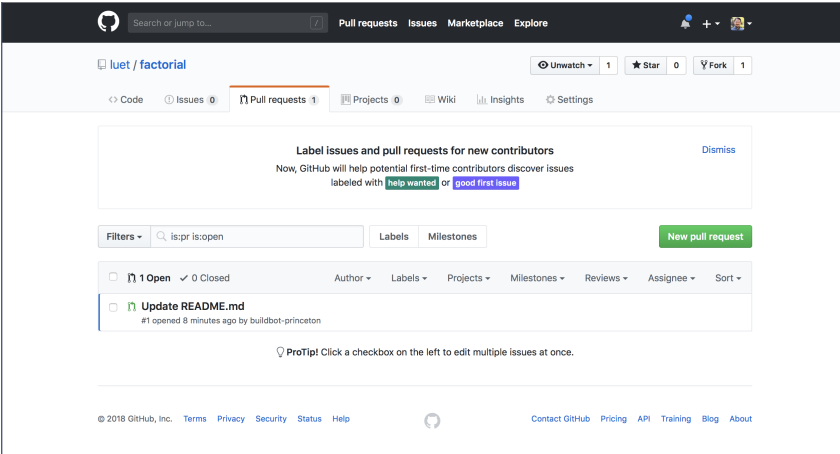

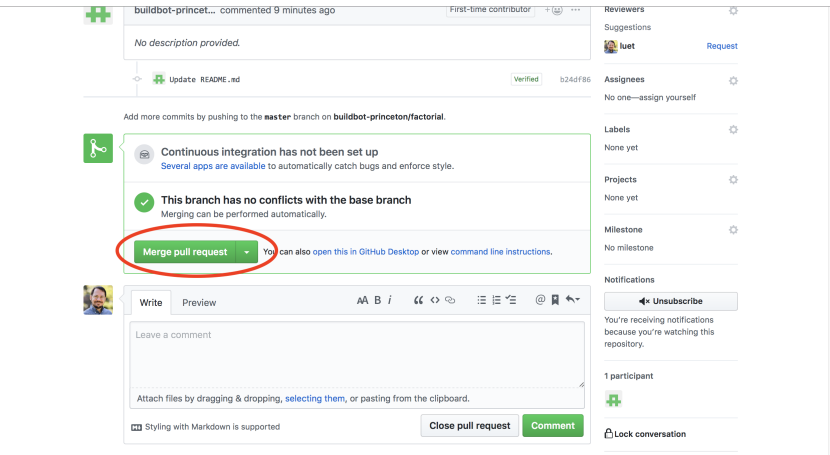

O ProTip! Add comments to specific lines under Files changed.

#### hands-on #1

<http://luet.princeton.edu/cicd/>

# Advantages of Doing a Pull-Request?

- $\triangleright$  Gives us time to review and test the changes before committing them.
- $\triangleright$  So that no broken code gets committed to the shared repository.
- $\triangleright$  The problem with this simple workflow is that it can be hard for the code maintainers to know whether or not changes break the code.
- $\blacktriangleright$  That's why we need to build some tests.

### <span id="page-26-0"></span>**Outline**

[Git and GitHub for Collaborative Developments](#page-2-0)

#### **[Testing](#page-26-0)**

[Automatic Testing](#page-36-0)

[Other Useful Tools For Collaborative Software Development](#page-43-0)

[References and Getting Help](#page-46-0)

**[Conclusion](#page-48-0)** 

# Definition and Motivation

- $\triangleright$  Debugging is what you do when you know that a program is broken.
- $\triangleright$  Testing is a determined, systematic attempt to break a program that you think is working.
- ► Testing for Quality Assurance: make sure some changes didn't change the results compared to the last version.
- $\triangleright$  When you write code with testing in mind, you write better code because you write better interfaces.

### When to Write the Tests

- $\blacktriangleright$  Test while you are writing the code.
- $\blacktriangleright$  Test incrementally:
	- $\triangleright$  write part of a program,
	- $\blacktriangleright$  test it,
	- $\blacktriangleright$  add some more code,
	- $\blacktriangleright$  test that,
	- $\blacktriangleright$  and so on.
- $\triangleright$  Some programming techniques (e.g. Extreme Programming) even instruct you to write the tests first.

# Testing for Functionality

- $\blacktriangleright$  Unit testing: test one function.
- $\blacktriangleright$  Test a set of functions or the entire code:
	- It can be hard to design a test that will exercise a certain portion of your code by running the entire code.
	- $\blacktriangleright$  Use libraries and drivers to isolate functions or a group of functions.

### Regression Testing: An Example

- $\triangleright$  SPECFEM3D GLOBE (Tromp et. al): simulates global and regional seismic wave propagation.
- $\triangleright$  This code produces seismograms, which are records of the ground motion in one direction at a measuring station as a function of time.

# Regression Testing: Comparing Seismograms

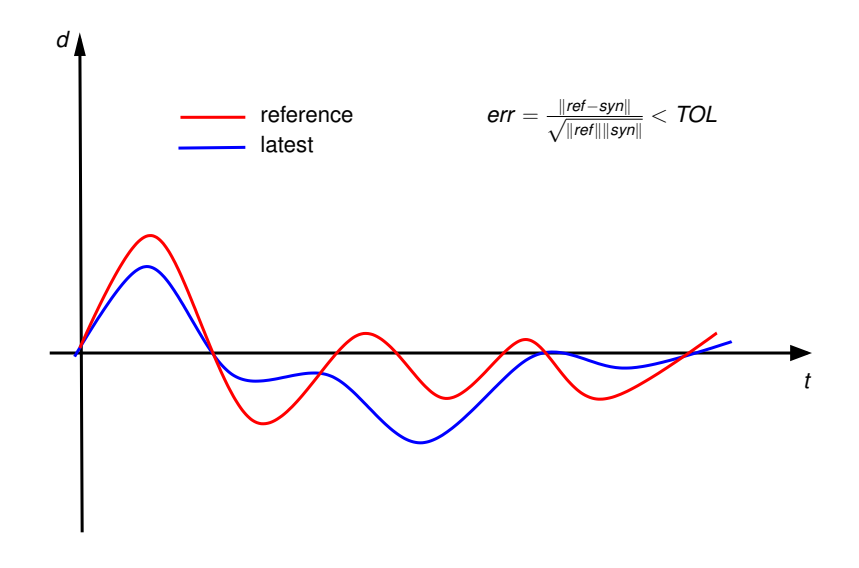

### An Actual Seismograms

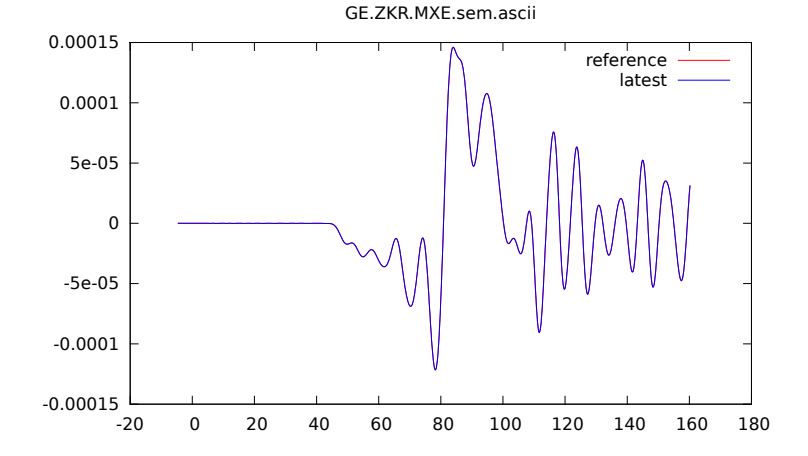

### Other Tests

- $\blacktriangleright$  Use different compilers to:
	- $\blacktriangleright$  check that it will compile.
	- $\blacktriangleright$  find programming mistakes.
	- $\triangleright$  compare the results.
- $\triangleright$  Use different versions of scripting languages e.g. Python, Matlab.
- $\blacktriangleright$  Run on different OS, hardware to make sure:
	- $\blacktriangleright$  the code runs.
	- $\blacktriangleright$  the code gives the same results.

# Testing frameworks

- ▶ Google framework for C++: [Google Test.](https://github.com/google/googletest)
- ▶ Python: [unittest](https://docs.python.org/3.7/library/unittest.html)
- $\triangleright$  [Matlab](https://www.mathworks.com/help/matlab/matlab-unit-test-framework.html)

# Testing Frameworks Example

 $\blacktriangleright$  Look at my factorial calculation repository: <https://github.com/luet/factorial/>

#### <span id="page-36-0"></span>**Outline**

[Git and GitHub for Collaborative Developments](#page-2-0)

**[Testing](#page-26-0)** 

#### [Automatic Testing](#page-36-0)

[Other Useful Tools For Collaborative Software Development](#page-43-0)

[References and Getting Help](#page-46-0)

[Conclusion](#page-48-0)

# Why Run Test Automatically?

- $\triangleright$  The temptation when you develop code is to test only that part that you just wrote.
	- $\triangleright$  But there might be side effects to your changes.
	- $\triangleright$  So you want to run a your entire suite of tests every time you make a change.
	- $\triangleright$  you are less likely to do that if the tests have to be run manually.
- $\triangleright$  Not all the developers have access to all tools.
- $\triangleright$  Once it's set up you don't have to spend any time running your tests.

# Test Automation with Travis

#### $\blacktriangleright$  An example:

[https://github.com/uvaaland/travis\\_tutorial](https://github.com/uvaaland/travis_tutorial)

- $\triangleright$  You can get a free account at  $https://travis-ci.com/$ .
- $\triangleright$  When you can login with your GitHub credential.
- $\blacktriangleright$  It's only really free for open source (public repositories).

# Test Automation with Jenkins

- $\triangleright$  Service offered by Research Computing.
- $\blacktriangleright$  Jenkins is a web-based application for automatic testing.
- $\triangleright$  Simple user interface: easy to configure.
- $\triangleright$  The advantage other Travis is that with Jenkins you have access to the Research Computing resources:
	- $\blacktriangleright$  Large number of cores.
	- $\blacktriangleright$  Compilers.
	- $\blacktriangleright$  Licensed software e.g. Matlab.
- $\blacktriangleright$  Email cses@princeton.edu to request an account.
- $\blacktriangleright$  There is a tutorial at:

<http://jenkins-doc.princeton.edu/tutorial.html>

# A Workflow with Jenkins and GitHub

Typical workflow:

- 1. A Pull-Request is open on GitHub.
- 2. GitHub sends a signal to our Jenkins server (webhook).
- 3. Jenkins runs the tests suite.
- 4. Jenkins reports the results of the tests on the GitHub web site.
	- $\blacktriangleright$  If the changes passed the test, the code maintainer can merge the changes.
	- If the changes failed the test, the developer needs to solve the problem and push the changes to Github.

### Scheduled Tests

- $\triangleright$  A Pull-Request only triggers short (< 15 min) tests.
- $\blacktriangleright$  We use Jenkins to schedule longer tests:
	- $\blacktriangleright$  daily (< 1 hour).
	- veekly  $(> 1$  hour).

#### Jenkins vs. Travis

- $\triangleright$  With Jenkins you can run on:
	- $\blacktriangleright$  the Research Computing clusters.
	- $\blacktriangleright$  any machine that you have  $\mathop{\mathrm{ss}}\nolimits$  access to.
- $\blacktriangleright$  Travis is good for small scripts, not parallel code.

#### <span id="page-43-0"></span>**Outline**

[Git and GitHub for Collaborative Developments](#page-2-0)

**[Testing](#page-26-0)** 

[Automatic Testing](#page-36-0)

[Other Useful Tools For Collaborative Software Development](#page-43-0)

[References and Getting Help](#page-46-0)

[Conclusion](#page-48-0)

# Code Documentation

- $\blacktriangleright$  It's important to document your code when someone else will have to read it.
	- $\triangleright$  especially when this someone else can be you in a couple years.
- **[Doxygen:](https://www.stack.nl/~dimitri/doxygen/)** 
	- $\triangleright$  Documentation is in the code.
	- $\triangleright$  Supports adding Latex to the documentation.
	- $\blacktriangleright$  Build calling graph.
	- **Example**
- $\triangleright$  You can use Sphinx with Python.

# Documenting outside the code: GitHub Wiki

#### $\blacktriangleright$  GitHub Wiki

- $\blacktriangleright$  It's easy to write in [Markdown.](https://guides.github.com/features/mastering-markdown/)
- $\blacktriangleright$  [https:](https://help.github.com/articles/about-github-wikis/)
	- [//help.github.com/articles/about-github-wikis/](https://help.github.com/articles/about-github-wikis/)
- **Examples**
- $\blacktriangleright$  Issues:
	- $\blacktriangleright$  https://quides.github.com/features/issues/
	- $\blacktriangleright$  Like a shared TODO list.
- $\blacktriangleright$  Gists:
	- <https://gist.github.com/>
	- $\blacktriangleright$  For sharing small codes.

#### <span id="page-46-0"></span>**Outline**

[Git and GitHub for Collaborative Developments](#page-2-0)

**[Testing](#page-26-0)** 

[Automatic Testing](#page-36-0)

[Other Useful Tools For Collaborative Software Development](#page-43-0)

[References and Getting Help](#page-46-0)

[Conclusion](#page-48-0)

#### **References**

- $\triangleright$  The Practice of Programming, by Brian W. Kernighan and Rob Pike.
- $\blacktriangleright$  Testing with Python:
	- $\blacktriangleright$  The Hitchhiker's Guide to Python!: <http://docs.python-guide.org/en/latest/>
	- ▶ Testing your code: http://docs.python-quide.org/en/ [latest/writing/tests/#testing-your-code](http://docs.python-guide.org/en/latest/writing/tests/#testing-your-code)

▶ Agile development: [Manifesto for Agile Software Development](http://www.agilemanifesto.org/)

### <span id="page-48-0"></span>**Outline**

[Git and GitHub for Collaborative Developments](#page-2-0)

**[Testing](#page-26-0)** 

[Automatic Testing](#page-36-0)

[Other Useful Tools For Collaborative Software Development](#page-43-0)

[References and Getting Help](#page-46-0)

[Conclusion](#page-48-0)

# Conclusion

 $\blacktriangleright$  I encourage you to, in order of urgency:

- $\triangleright$  use a Version Control System.
- $\blacktriangleright$  design some tests.
- $\blacktriangleright$  run those tests automatically.
- In the long run, it will:
	- $\triangleright$  save you some time in debugging and troubleshooting.
	- $\blacktriangleright$  let you modify your code with confidence that you are not breaking it.
	- $\blacktriangleright$  generate a better organized and better written code.
- $\triangleright$  We are here to help.
	- $\triangleright$  You can e-mail us at: cses@princeton.edu.
	- $\triangleright$  Come to the help sessions Tuesdays (10-11 am) and Thursdays (2-3 pm), room 347 Lewis Library.
- $\triangleright$  Job opportunity for Graduate students.